## Adobe InCopy 2.0

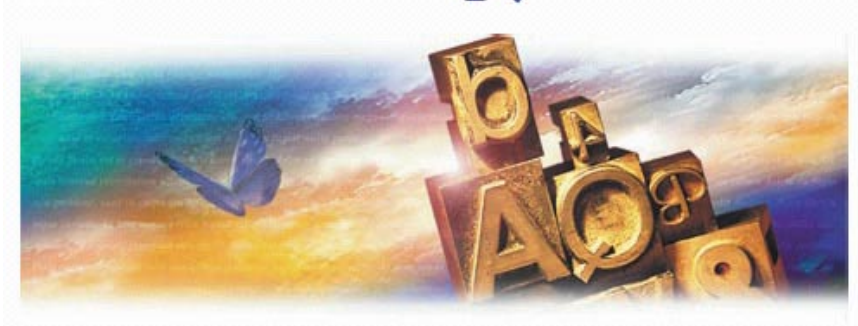

Статьи о «плагинах» для QuarkXPress. опубликованные в прошлом году, вызвали предложения сделать листинг плагинов для InDesign.

> Александр Шмаков as@ru.ru

# Свободное плавание InScope<br>и выход InCopy 2.0

Вам никогда не приходилось быть свидетелем такой ситуации? -Автор сдает объемный, тщательно выверенный текст в Word с необходимыми выделениями, сносками, таблицами и графиками т.д. Редактор пробегает материал взглядом, определяет его ценность, вносит некоторые исправления, и передает материал верстальщику. Последний, чтобы не тянуть вордовский мусор на полосы, конвертирует файл в текстовый формат, и заверстывает материал. Чудо дизайна, а не материал.

Затем редактор отсылает полосу на сверку автору. Выясняется, что: таблицы и графики были привязаны к другим местам текста, в результате конвертации текста потеряны выделения терминов, в изобилии присутствовавшие в оригинальном материале, и в дополнение, например, заголовки второго уровня перестали ничем не отличаются от первого. Итог - масса ручной работы, или "перевтягивание" текста, или "переверстка". При использовании связки InDesign-InCopy всех этих проблем просто не возникает. Поскольку при работе с текстом материала автор использует все те же инструменты и стили, что верстальщик при верстке в InDesign.

Для связки InDesign-InCopy и

технологии WebDAV Adobe была разработана издательская система InScope, позволяющая полноценно организовать коллективную работу редакции для публикации в различные среды.

Adobe с начала разработки объявил о том, что система будет поставляться только через системных интеграторов, которым отводилась роль отделки прототипа системы под нужды заказчика и непосредственно поставка. Одним из первых интеграторов InScope был объявлен известный разработчик Managing Editor Inc., выпустивший расширение для организации совместной работы InDesign и InCopy под именем TruEdit. Затем стало известно о выходе на арену немецкого разработчика SoftCare с системой K4 (проект разработки InDesign, если помните, назывался К2).

Но в этом году пересмотрел свои планы в области кросс-медиа, сосредоточившись на новой стратегии, носящей имя Network Publishing. В настоящее время Adobe прекратил проект InScope, и рекомендует клиентам, заинтересованным в приобретении издательских систем подобных InScope, обращаться к интеграторам InDesign и InCopy, разрабатывающим аналогичные издательские решения.

Вместе с тем Adobe сообщает, что InDesign 2.0, InCopy 2.0, Acrobat 5.0, Illustrator 10.0 и GoLive 6.0 с Adobe Web Workgroup Server поддерживают PDF, eXtensible Metadata Platform (XMP), XML и другие технологии, которые могут послужить основой будущих систем. Другими словам и Adobe предпочел работать на будущее, оставив "внедренческую" работу интеграторам.

#### Новые характеристики InCopy

InCopy 2.0 дебютировала 19 февраля 2002 года. Adobe заявляет InCopy 2.0, как редакционное средство для профессионального редактирования. С этим сложно не согласиться. Если вы работаете на InDesign, то действительно - лучшего редактора, чем InCopy 2.0, не найти. Новые возможности InCopy 2.0 являются результатом пожеланий сотрудников редакций крупнейших газетных издательств мира. InСору тестировался, например, в Time Inc.

Поскольку InCopy и InDesign используют один и тот же механизм текстовой композиции, не потребуется переформатирования текста после редакторской правки и назначения стилей в InCopy. Но системные требования InCopy значительно меньше InDesign. То есть для них необязательно устанавливать мощ-

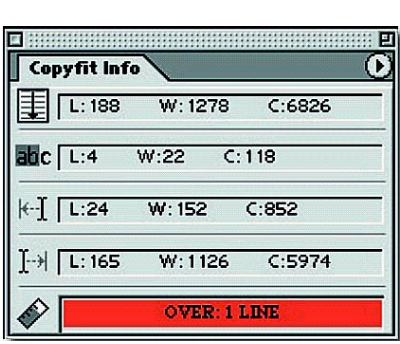

Палитра Copifit Info отображает статистику о статье и соотенесение объема статьи с отведенным в публикации местом

ные дизайнерские машины. Динамическая проверка орфографии, интеграция тезауруса и текстовые макросы позволяют качественно готовить материалы. В дополнение InCopy может оперировать рядом текстовых форматов, включая XML, RTF, Microsoft Word и Excel.

Инструментальные средства для организации совместной работы, например, построчные комментарии и контроль изменений превращают InCopy в незаменимый инструмент для издательств, использующих InDesign. И пока авторы выполняют свою работу, дизайнеры могут выполнять верстку этих же полос.

### **Режимы работы и настариваемый интерфейс**

InCopy 2.0 имеет много новых характеристик. Одной из наиболее важных является новый интерфейс.

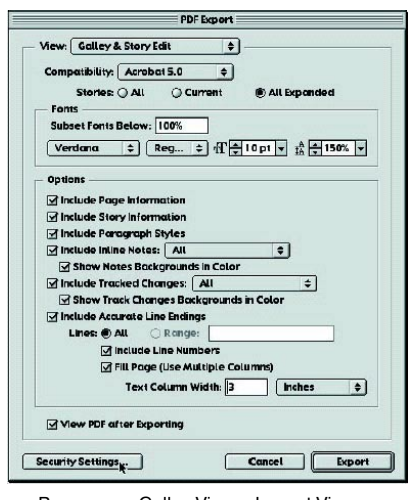

В режимах Galley View и Layout View вы можете экспортировать статью непосредственно в PDF. Асrobat Distiller не требуется

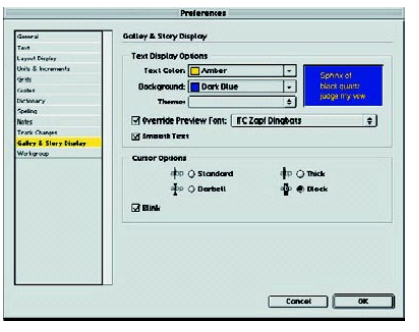

В палитре настроек InCopy вы можете настроить среди прочего привычный и комфортный для себя вид текстового редактора

Интерфейс InCopy полностью настраиваем, вплоть до присвоения произвольных клавиатурных сокращений практически любому действию в пакете.

InCopy предлагает три режима работы. Story Editor использует для редактирования всю ширину экрана, как вы привыкли видеть это в Ворде. Galley View — показывает колонку текста, точно отображая прерывания строк так, как они выглядят в InDesign. Layout View обеспечивает авторам просмотр полос InDesign. Пользователь может переключать виды в любое время, или открыть новый вид того же документа.

Story Editor позволяет редактировать копию, использующую целую ширину экрана, игнорируя прерывания строк установленные InDesign. Проверка орфографии, примечания, контроль изменений и XML-теги

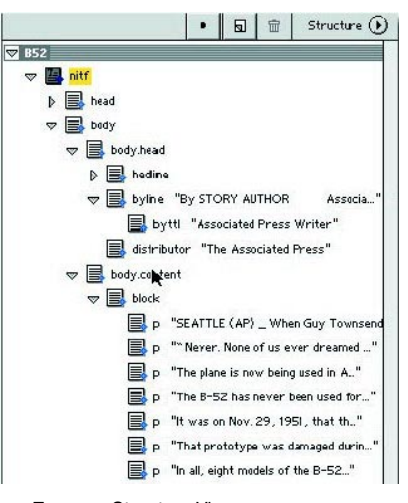

Палитра Structure View, аналогичная панели InDesign, обеспечивает иерархический просмотр структуры документа InCopy

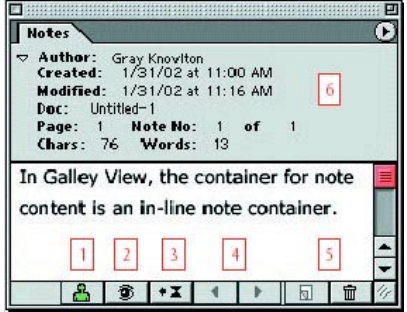

Палитра Notes обеспечивает удобную работу с примечаниями к материалу, сделанными членами вашей рабочей группы

полностью видимы в пределах Story Editor. Этот режим предназначен для авторов, которые не нужно подгонять статью под верстку.

В режиме Galley View проявляются прерывания строк, и текст выстраивается в колонку — точно как на полосе в InDesign, базируясь на геометрии текстового фрейма. Galley View предназначен для подгонки текста. В режиме Galley View доступны прерывания строк, примечания, контроль изменений, номера строк, стили, XML-теги и статистика документа.

В режимах Story Editor и Galley View изменение настороек отображения на дисплее может не оказывать влияния на печатную копию, например, выбор типа и размера шрифта, его цвет и цвет фона можно изменять для наиболее комфортной работы. И можно сохранить свои

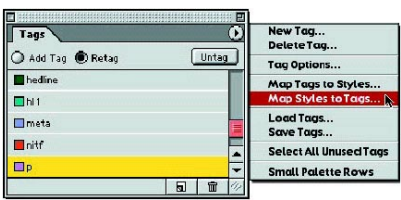

При помощи палитры XML-тегов можно создавать, удалять и изменять XML-теги для использования в материалах InCopy

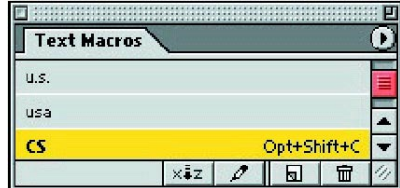

В палитре текстовых макросов можно хранить наиболее часто употребляемые слова и выражения для быстрой вставки

предпочтения как установочные параметры.

Обновления материала в режиме Layout View получаются в результате связи с файлом InDesign, откуда считывается информация о геометрии полосы. В InCopy эта операция выполняется командой Update Design, что позволяет корректировать материал в соответствии с последними изменениями полос, сделанными дизайнерами в соответствующем файле InDesign.

В отличие от первой версии InCopy 2.0 позволяет открывать многочисленные окна одной и той же статьи.

Так редактор может отредактировать текст в режиме Galley View, затем открыть новое окно Layout View и посмотреть как сделанные изменения выглядят на полосе InDesign. Кроме того, если редактирование элементов статьи должны распределиться между несолькими пользователями, InCopy позволяет редактировать индивидуальные текстовые фреймы, как отдельные файлы InCopy.

Уже этих инструментов в сочетании с механизмом текстовой композиции InDesign достаточно для того, чтобы добиться идеального вида строки и качественной редакции материала. Но есть еще много удобных средств. Так палитры InCopy 2.0 могут убираться в док, чтобы использовать меньше пространства на экране.

#### **Палитра сценариев**

InCopy 2.0 содержит новые библиотеки сценариев. При помощи сценариев в InCopy можно оперериовать таблицами, стилями параграфов и символов, XML характеристиками, настройками InCopy и так далее. Также InCopy поддерживает Apple-Script и сценарии на Visual Basic. Палитра сценариев вызывается Window > Script. Палитра сценариев поддерживает всплывающие подсказки. Для того, чтобы задействовать эту характеристику в текстовом файле сценария должно присутствовать описание, комментирующее сценарий.

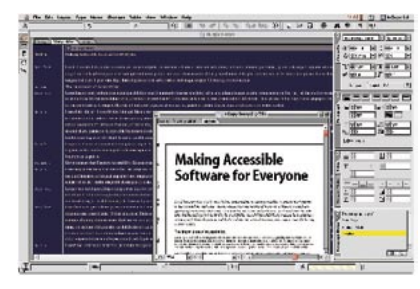

Общий вид приложения InCopy 2.0. Палитры могут в правой части экрана могут «схлопываться» в вертикальную панель

#### **Текстовые макрокоманды**

В процессе создания статей авторы многократно печатают одни и те же слова и фразы. InCopy устраняет эту рутину, поддерживая текстовые макросы. Любой выделенный фрагмент текста может быть сохранен для дальнейшего использования. Для создания и управления текстовыми макросами предназначена палитра Text Macros. Также текстовым макросам могут быть присвоены клавиатурные сокращения.

#### **Работа c таблицами**

В режиме Layout View вы можете работать с таким же как в InDesign комплектом средств для создания и модификации таблиц. Вы можете создавать таблицы и производить все необходимое форматирование, включая заливки и поворот текста, после чего все модификации автоматически отобразятся в верстке. В режиме Galley View таблицы не редактируемы и отображаются специальным символом.

#### **Статистика документа**

Профессиональные газетчики и журналисты как правило оперируют точными объемами при написании своих материалов. Им необходима точная статистика о материале. И InCopy предоставляет им такие возможности, отслеживая различную статистику о материале, например:

• Количество строк, слов и символов в статье.

• Количество строк, слов и символов в выбранном тексте.

• Количество строк, слов и символов от начала текущей статьи до текущей позиции курсора (или, если к настоящему времени есть выбранный текст, а не точка вставки, от начала текущей статьи до начала выбранного текста).

• Количество строк, слов и символов от текущей позиции курсора до конца текущей статьи.

• Графический индикатор Copy fit Progress Bar показывает информацию о заполнении объема статьи. Эта информация, естественно, доступна лишь в том случае, когда статья связана с полосой InDesign.

#### **Контроль изменений**

InCopy позволяет редактору отслеживать изменения в тексте. Изменения невидимы в режиме Layout View, редактор может просмотреть изменения в режимах Galley View и Story View. Дополнительные инструменты управления изменениями обеспечивает палитра Change Info. Change Info отображает имя редактора, дату и время изменения, тип сделанного изменения (добавлено, удалено или перемещено).

Все изменения выделяются цветом присвоенным пользователю, который сделал изменения. В InCopy отслеживаются два типа изменений — добавленный текст и удаленный. В режиме Galley View пользователь может отключить отображение изменений.

Естественно, вы можете использовать стандартные команды листа изменений: последующее изменение, предшествующее изменение, принять изменение или отвергнуть. Редактор может принять и отвергнуть изменения, сделанные любым пользователем. InCopy не установливает никаких ограничений на число принятий/отказов. Тем не менее интеграторы InCopy могут установить управление правами на изменения в соответствии с профилями пользовтелей.

Таковы при беглом обзоре основные усовершенствования новой версии InCopy. Более подробный рассказ о пакете уместен в рамках обзора издательских систем, построенных на базе InDesign и InCopy. Следите за публикациями.

**3**